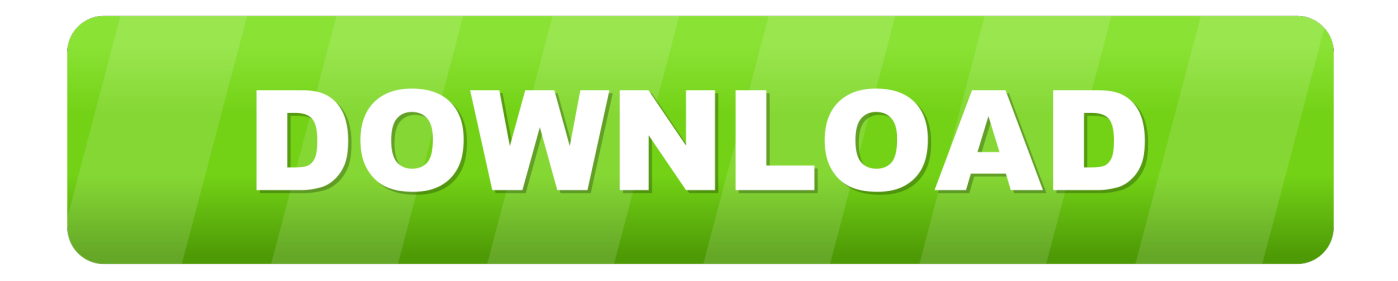

## [Cara Unduh Dapodik 2016 G5 Europe](https://imgfil.com/1u2onj)

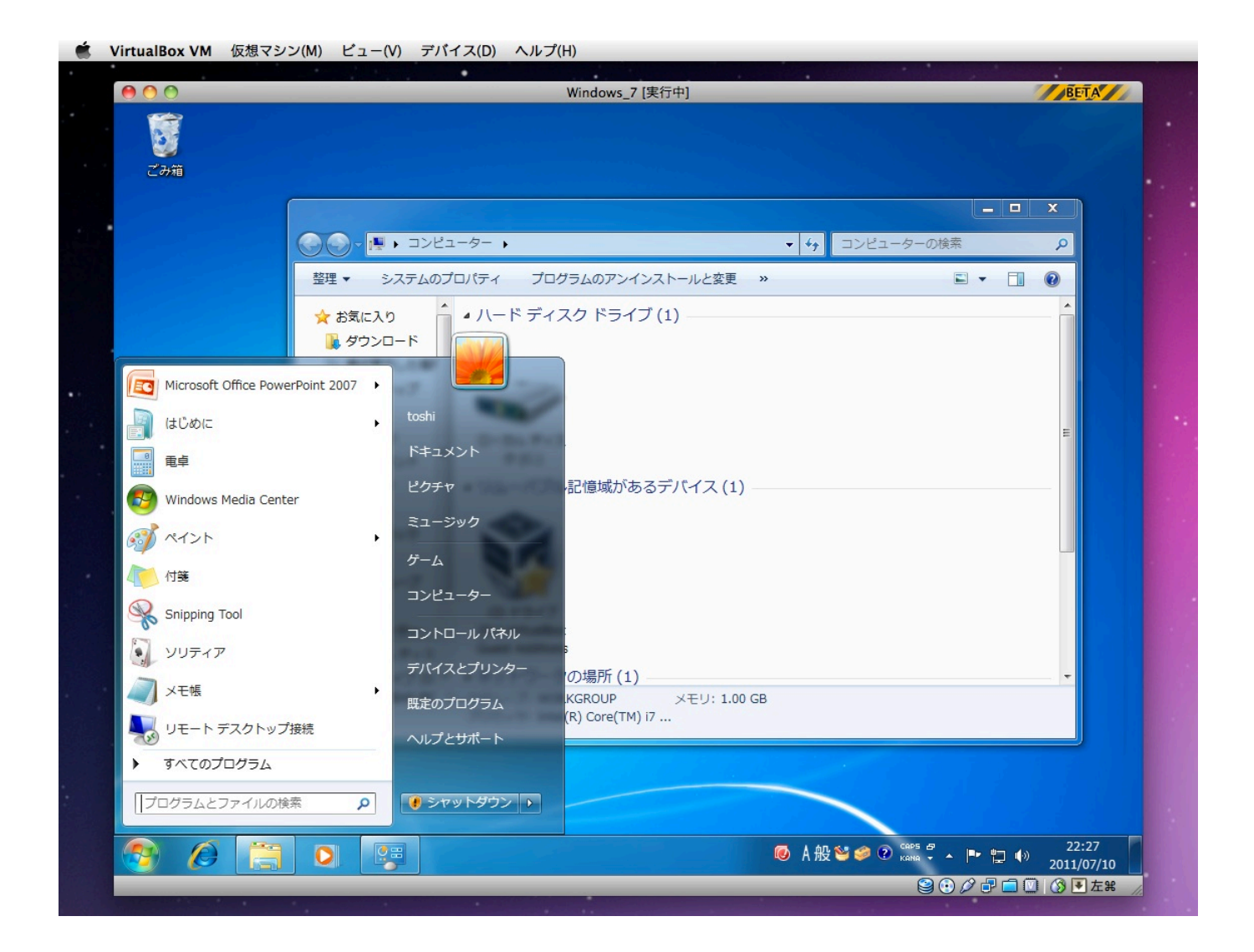

[Cara Unduh Dapodik 2016 G5 Europe](https://imgfil.com/1u2onj)

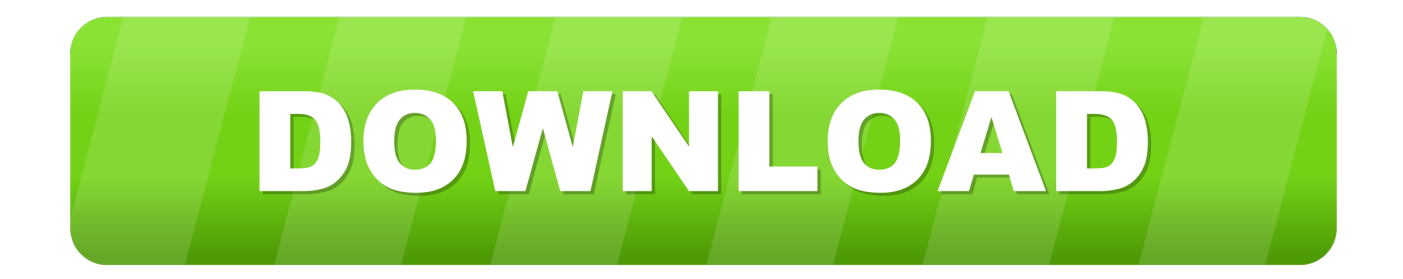

Langkah Persiapan 2 Langkah Instalasi 3 Langkah Registrasi Nah untuk mempersingkat tulisan saya, mari kita langsung saja bahas langkah demi langakah cara menginstal aplikasi dapodik 2018 b tersebut.

Klik start 2 Klik Control Panel 3 Klik Uninstal a Program Setelah proses instalasi selesai, silakan anda jalankan aplikasi dapodik 2018 b sehingga akan muncul form registrasi dapodik pada browser anda.

## [office 2010 professional plus volume license isotopes](https://xamarin-studio-free-download-for-mac.simplecast.com/episodes/office-2010-professional-plus-volume-license-isotopes)

KOREG Dapodik dari dulu sampai sekarang tidak pernah berubah atau ganti Jadi silakan gunakan KOREG Dapodik terdahulu yang sudah anda simpan. [The Bat For Mac](https://xamarin-studio-free-download-for-mac.simplecast.com/episodes/the-bat-for-mac)

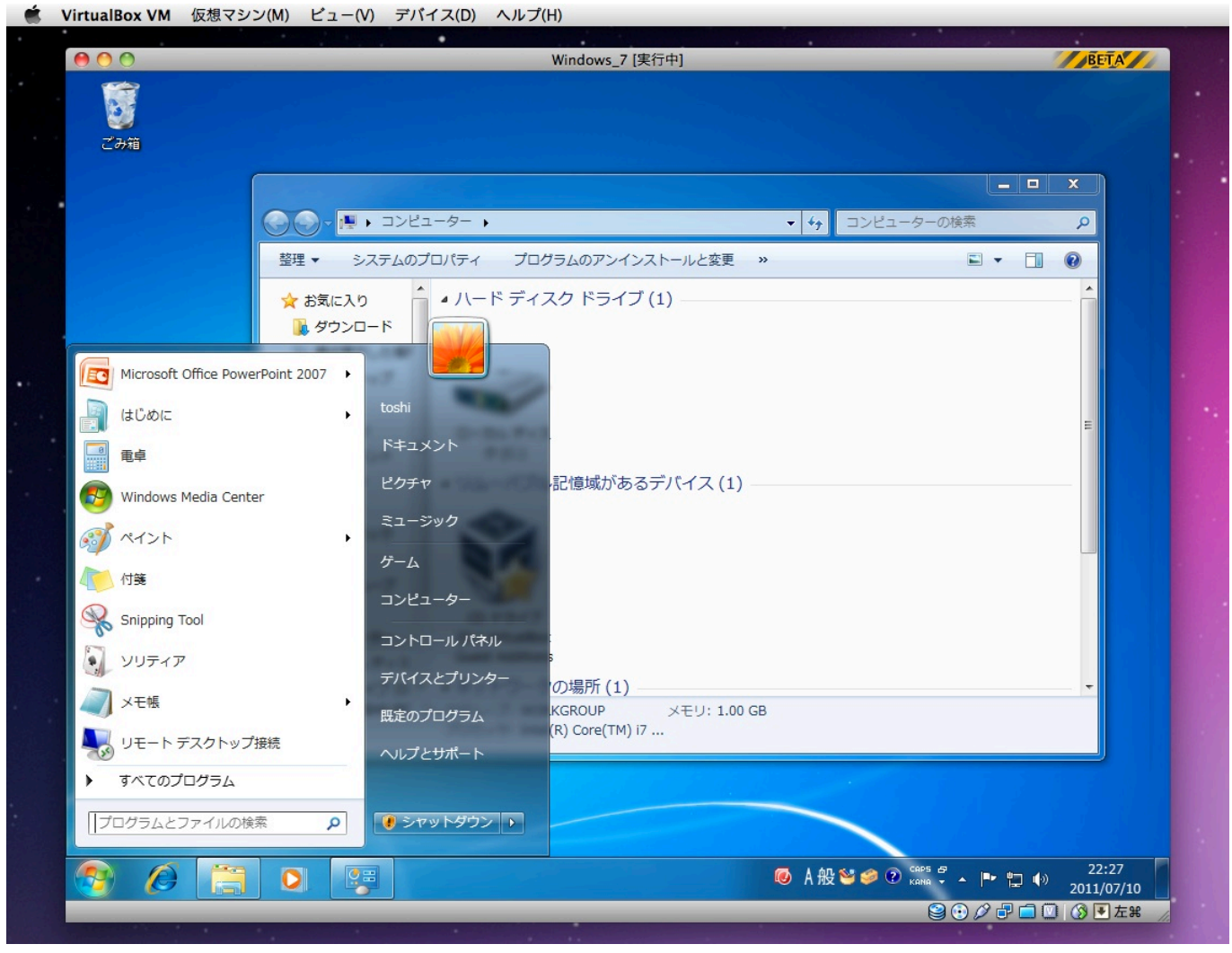

[Powerpoint For Mac Rutracker](http://kaycani.yolasite.com/resources/Powerpoint-For-Mac-Rutracker.pdf)

## [Ppsspp Configuration For Fifa 14](http://bellesgtraw.yolasite.com/resources/Ppsspp-Configuration-For-Fifa-14.pdf)

Hal ini untuk menghindari kekacauan struktur database Untuk menghapus dapodik 2018 a, silakan ikut langkah-langkah berikut

ini.. Maka sangat penting bagi para operator sekolah untuk menghapus dapodik 2018 a dan menggantinya dengan aplikasi dapodik 2018 b.. Cara Mudah Membuat Program Semester Dan Program Ta Video 3 Membereskan Beberapa Data Invalid di Dapodik 2018.. Persiapan yang harus dilakukan adalah: Langkah Persiapan Menginstal Dapodik 2018 b Menghapus atau Uninstal Dapodik 2018 a Aplikasi dapodik 2018 b memiliki banyak perubahan yang siginifikan dibanding dengan aplikasi dapodik 2018 a. [Download Mac Os 10.13 Dmg](http://etteamifo.blogg.se/2021/march/download-mac-os-1013-dmg.html)

[mm to cm conversion rate download for windows 7 home edition 64bit](https://errirufhi.therestaurant.jp/posts/15265215)

Bentuk Baru dari Dapodik Tahun 2016 \_ Informasi Dapodik G-5 Unduh panduannya dapodik 2016 dibawah ini.. Tahap pertama adalah tahap persiapan atau mempersiapkan komputer atau laptop untuk menginstal dapodik 2018 b.. Yaitu mengolah data dapodik semester II 2017/2018 Per 30 Januari 2018 ini, dapodikdasmen secara resmi merilis aplikasi dapodik 2018 b untuk menggantikan apliaksi dapodik 2018 a.. Caranya, silakan simak gambar di bawah ini Pada Jenis Registrasi silakan pilih ONLINE, kemudian isi Kode Registrasi dengan KOREG Dapdodik anda.. Panduan Cara Instal Dapodik 2017 Lengkap Dengan Gambar| Sahabat saya ucapkan selamat kepada anda semua, karena di semester II tahun 2017/2018 ini anda mendapatkan pekerjaan lagi.. Namun karena pada saat saya akan melakukan generate prefil ternyata link yang tersedia bermasalah atau error, maka saya memilih registrasi dapodik 2018 b secara online.. Jika hilang atau lupa, silakan minta kepada koordinator operator dapodik tingkat kecamatan atau minta ke operator dapodik kabupaten.. Untuk spesifikasi tidak ada perubahan, kalau kemarin komputer atau laptop anda bisa diinstal dapodik 2018 a itu artinya bisa juga untuk menginstal aplikasi dapodik 201b b.. Registrasi secara ofline membutuhkan data prefil yang bisa digenerate dari laman dapodikdasmen. ae05505a44 [Cloudvalley](https://xamarin-studio-free-download-for-mac.simplecast.com/episodes/cloudvalley-webcam-cover-slider-by-web-camera-cover-for-mac) [Webcam Cover Slider By, Web Camera Cover For Mac](https://xamarin-studio-free-download-for-mac.simplecast.com/episodes/cloudvalley-webcam-cover-slider-by-web-camera-cover-for-mac)

ae05505a44

[Audio Book Bt Download For Mac](https://hub.docker.com/r/ecquipacon/audio-book-bt-download-for-mac)